# Руководство<br>по фирменному стилю

Версия 1.2 Обновлено: 03.11.2023

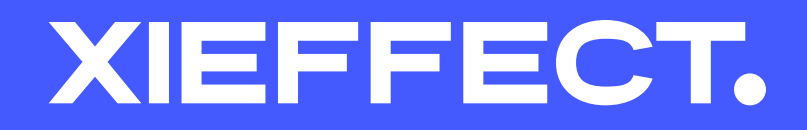

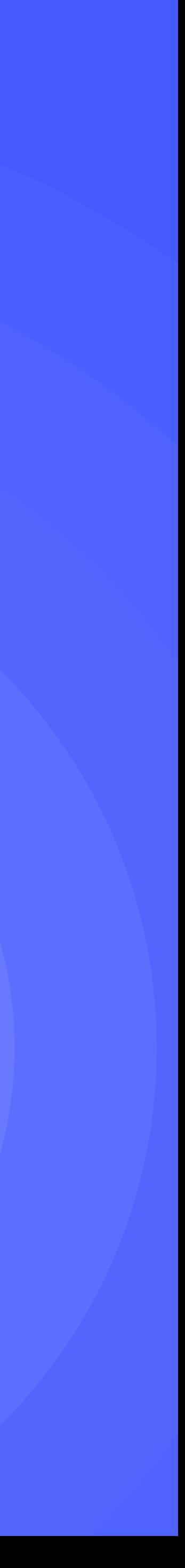

## Полная версия

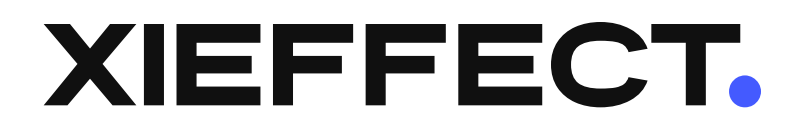

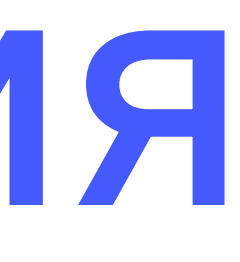

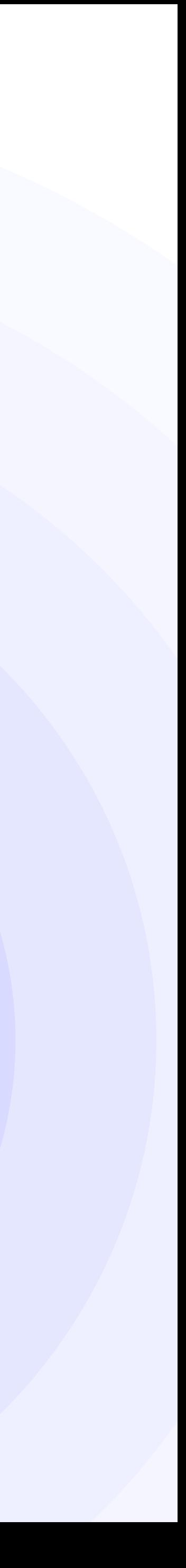

### 1.1 Логотип

Логотип xi.effect — основа фирменного стиля.

Мы оптимизировали его, чтобы использовать в качестве основного графического элемента всей экосистемы xi.effect и компонента дизайнерского кода.

Простота делает логотип легко читаемым и узнаваемым, а яркость позволяет использовать его в самых разных контекстах.

[Скачать логотип](https://www.figma.com/file/kQPhgmJPzk9Bo9vTGDRomI/%F0%9F%93%9A-Identity?type=design&node-id=935-2&mode=design)

### Логотип Свободное пространство и минимальный размер 1.2

### X XIEFFECT. X

24 px 10 мм

#### Свободное пространство

### Минимальный размер

Свободное пространство вокруг логотипа равно половине его высоты. Во всех случаях уделяйте логотипу соответствующее свободное пространство.

Логотип может быть сколько угодно большим, однако необходимо определить его минимальный размер, при котором он остаётся разборчивым и читаемым.

Минимальный размер логотипа xi.effect при печати составляет 10 мм в высоту, в цифровой среде — 24 px в высоту.

### Логотип Тёмный 1.3

Фон для размещения тёмного логотипа может быть разным.

Из корпоративной палитры подойдут только белый, оттенки серого 5 и 10. Эти цвета обеспечат контрастность, знак будет легко различить.

Логотип можно размещать и на фото главное, чтобы вокруг знака было достаточно свободного места, а фон был контрастным.

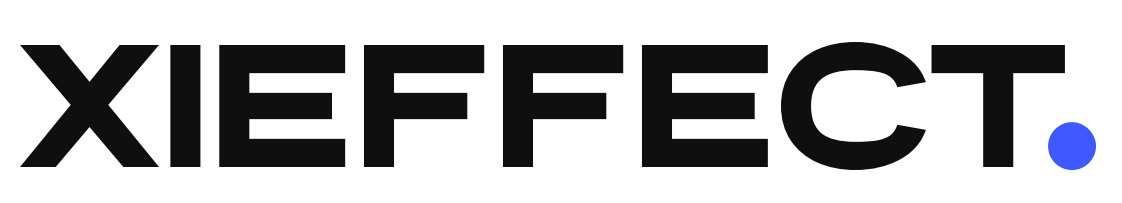

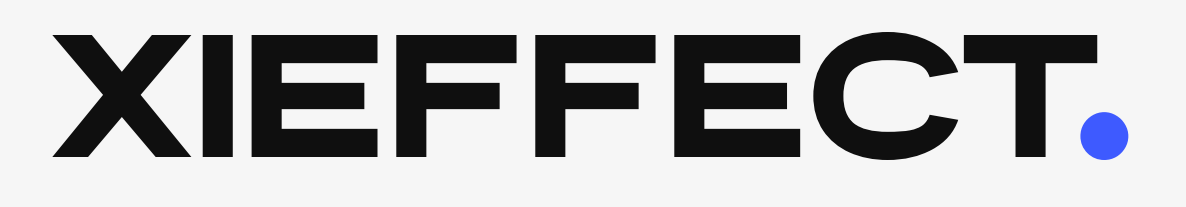

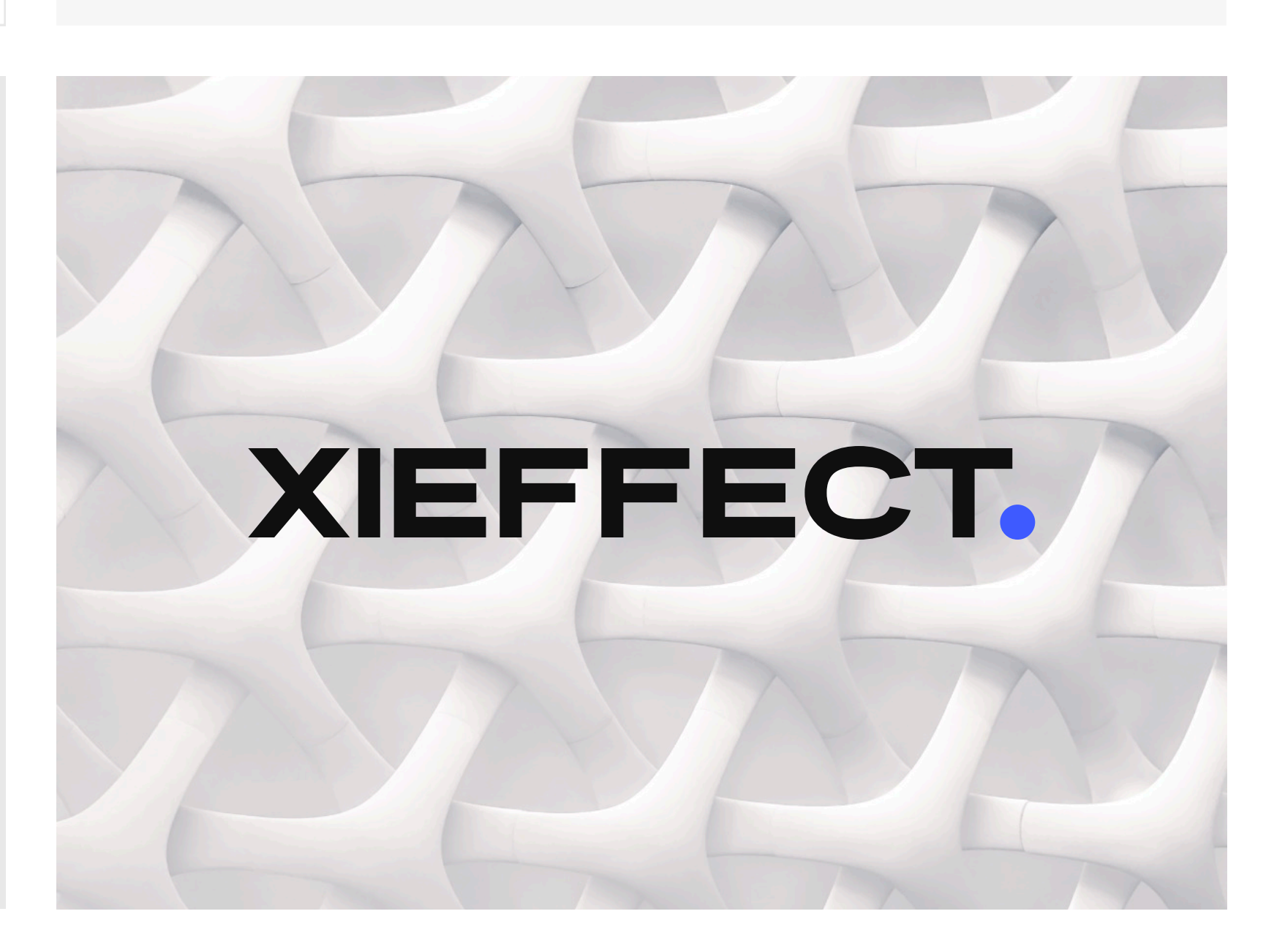

#### Логотип Светлый 1.4

Фон для размещения светлого логотипа может быть разным.

Из корпоративной палитры подойдут только оттенки серого 100, 90 и 80. Эти цвета обеспечат контрастность, знак будет легко различить.

Логотип можно размещать и на фото главное, чтобы вокруг знака было достаточно свободного места, а фон был контрастным.

## XIEFFECT.

## XIEFFECT.

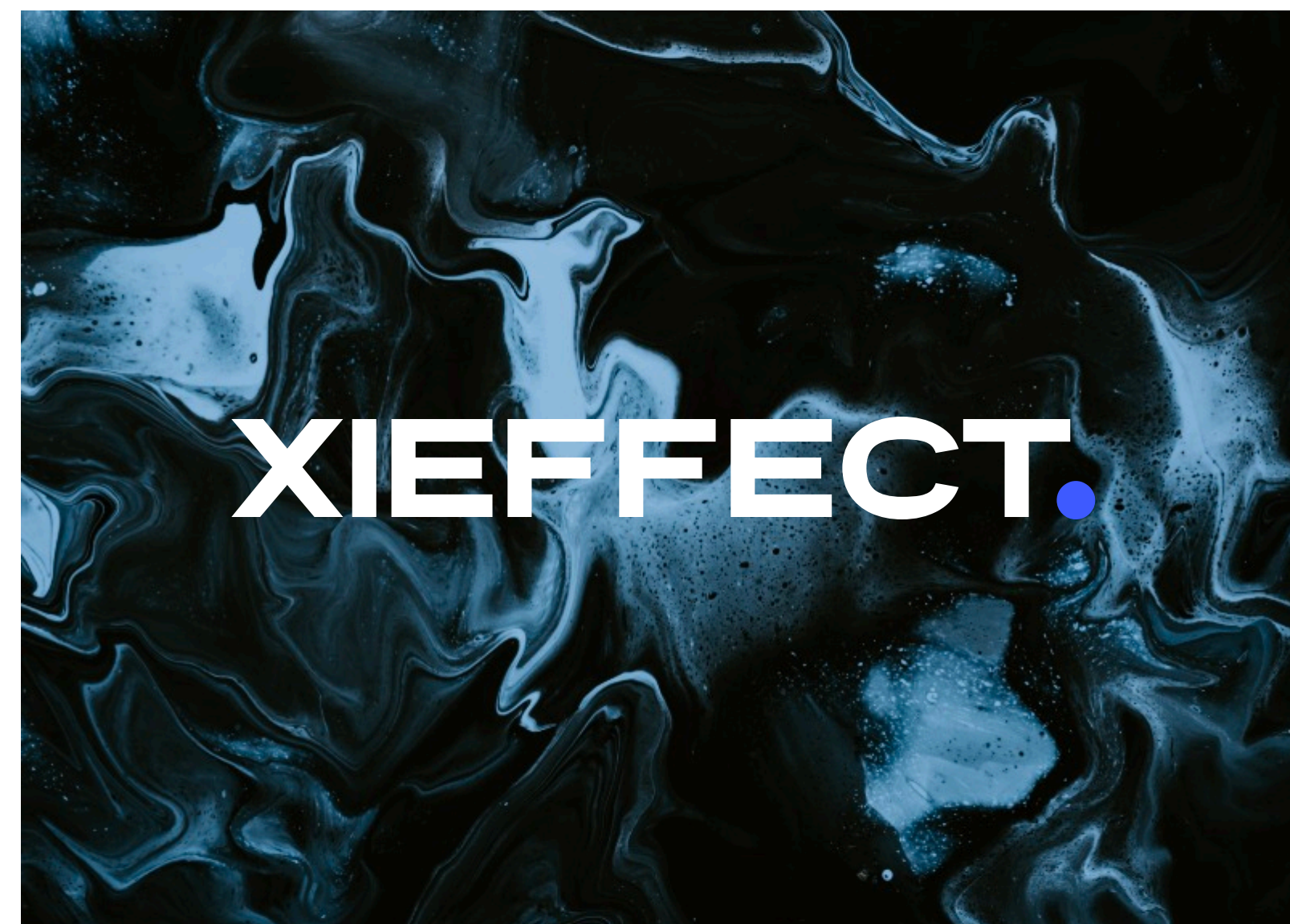

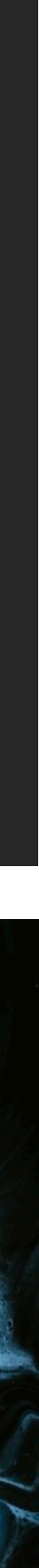

### Логотип Монохромный 1.5

Когда нет возможности разместить основные версии логотипа ил он недостаточно различим на определённом цвете или фотографии, можно использовать монохромный вариант.

### XIEFFECT.

## XIEFFECT.

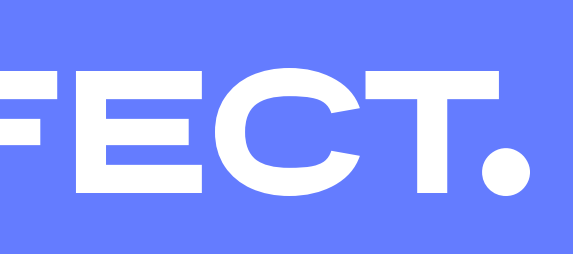

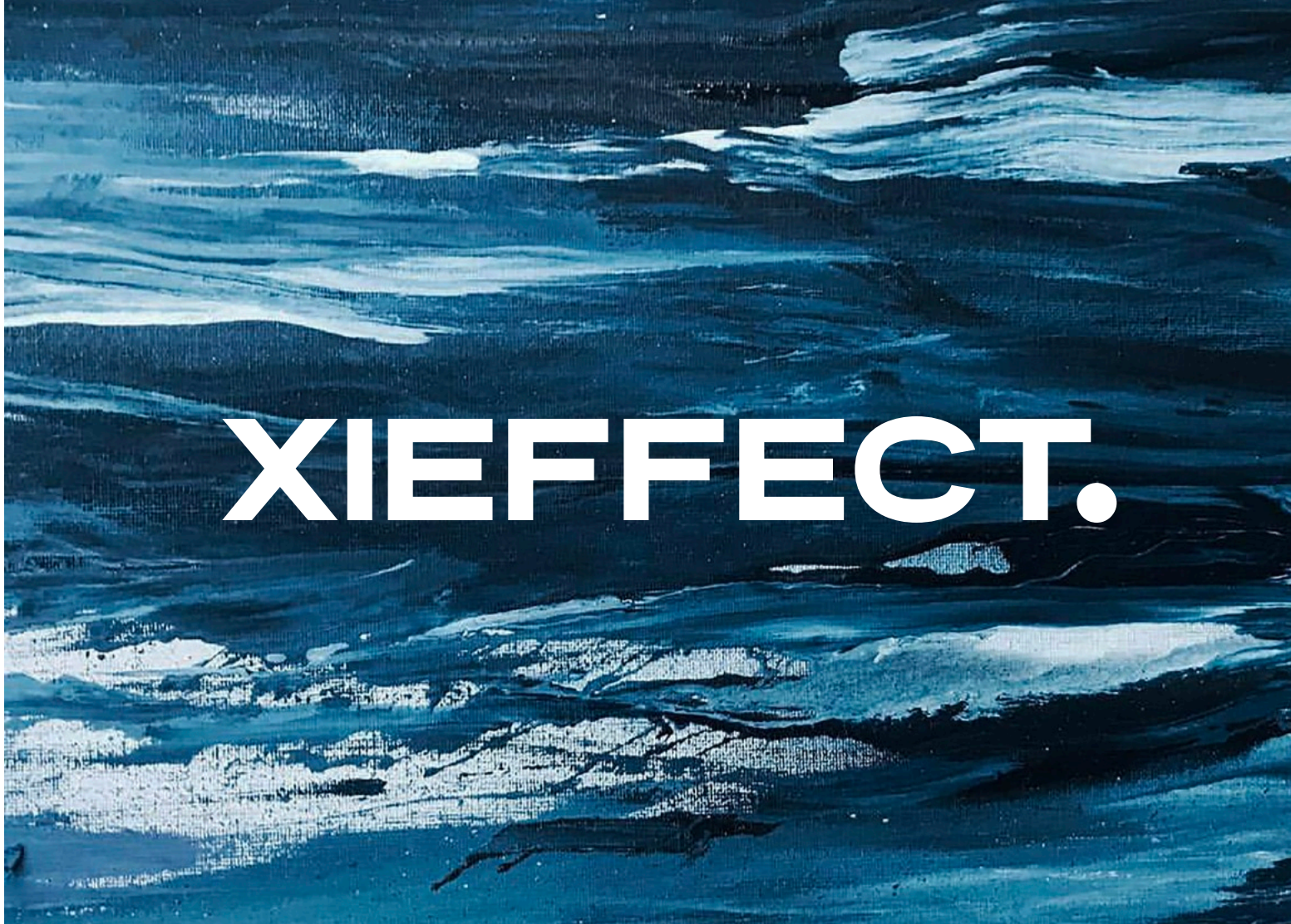

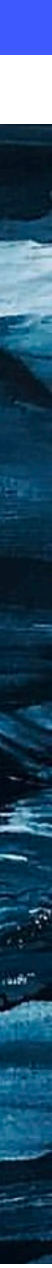

### Логотип Ошибки 1.6

На этом слайде собраны типичные ошибки при использовании логотипа xi.effect:

Форма логотипа искажена или повёрнута. Использована часть логотипа. Используются тени или графические элементы. Добавлен контур. Изменение цветов.

Логотип интегрирован в текст.

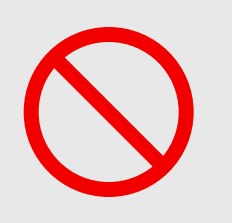

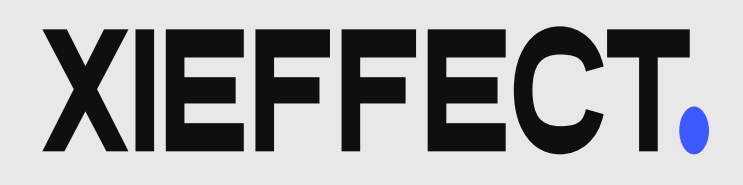

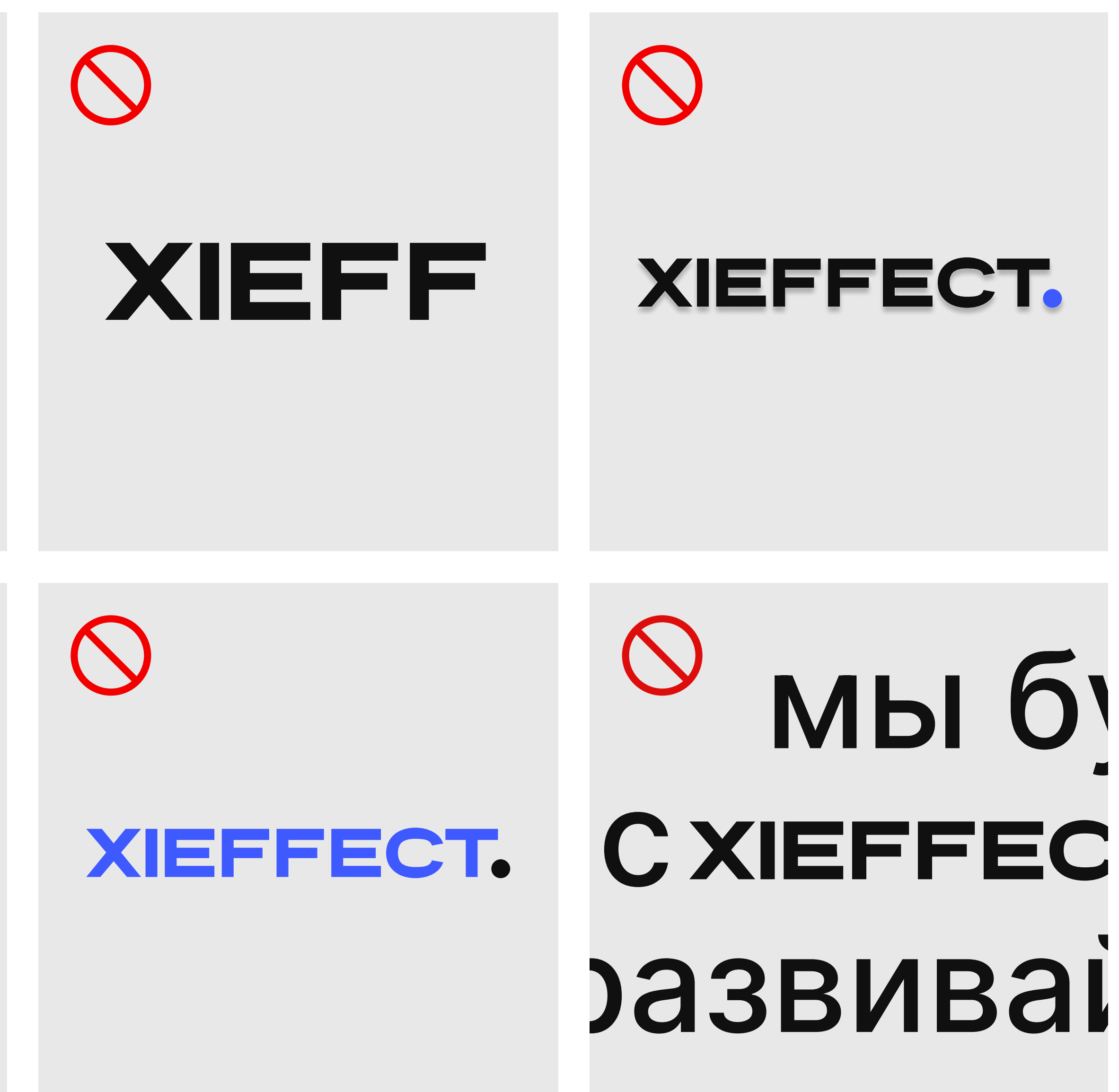

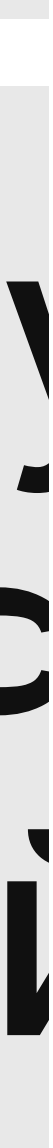

## Компактная версия

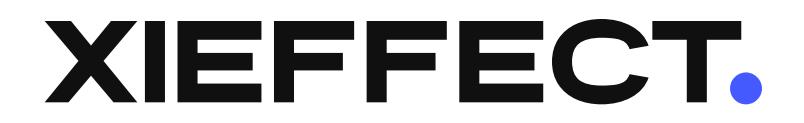

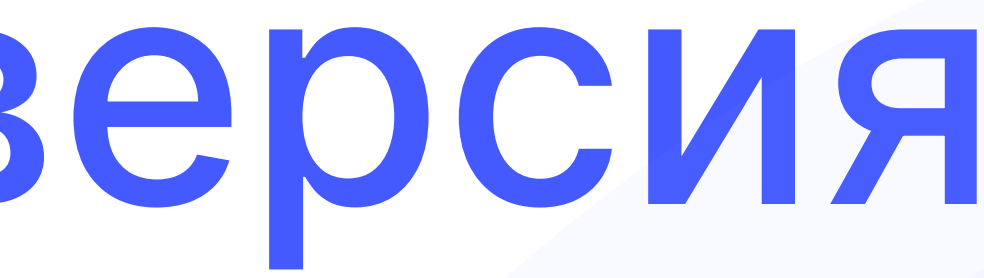

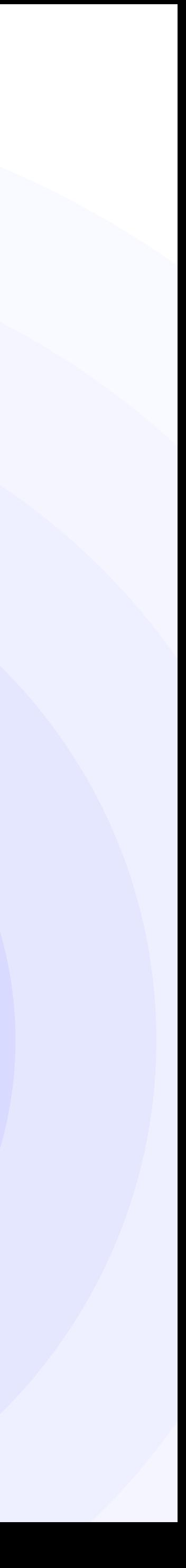

### 2.1Компактный логотип

Компактный логотип xi.effect применяется тогда, когда место ограниченно.

Простота делает логотип легко читаемым и узнаваемым, а яркость позволяет использовать его в самых разных контекстах.

[Скачать логотип](https://www.figma.com/file/kQPhgmJPzk9Bo9vTGDRomI/%F0%9F%93%9A-Identity?type=design&node-id=935-3&mode=design)

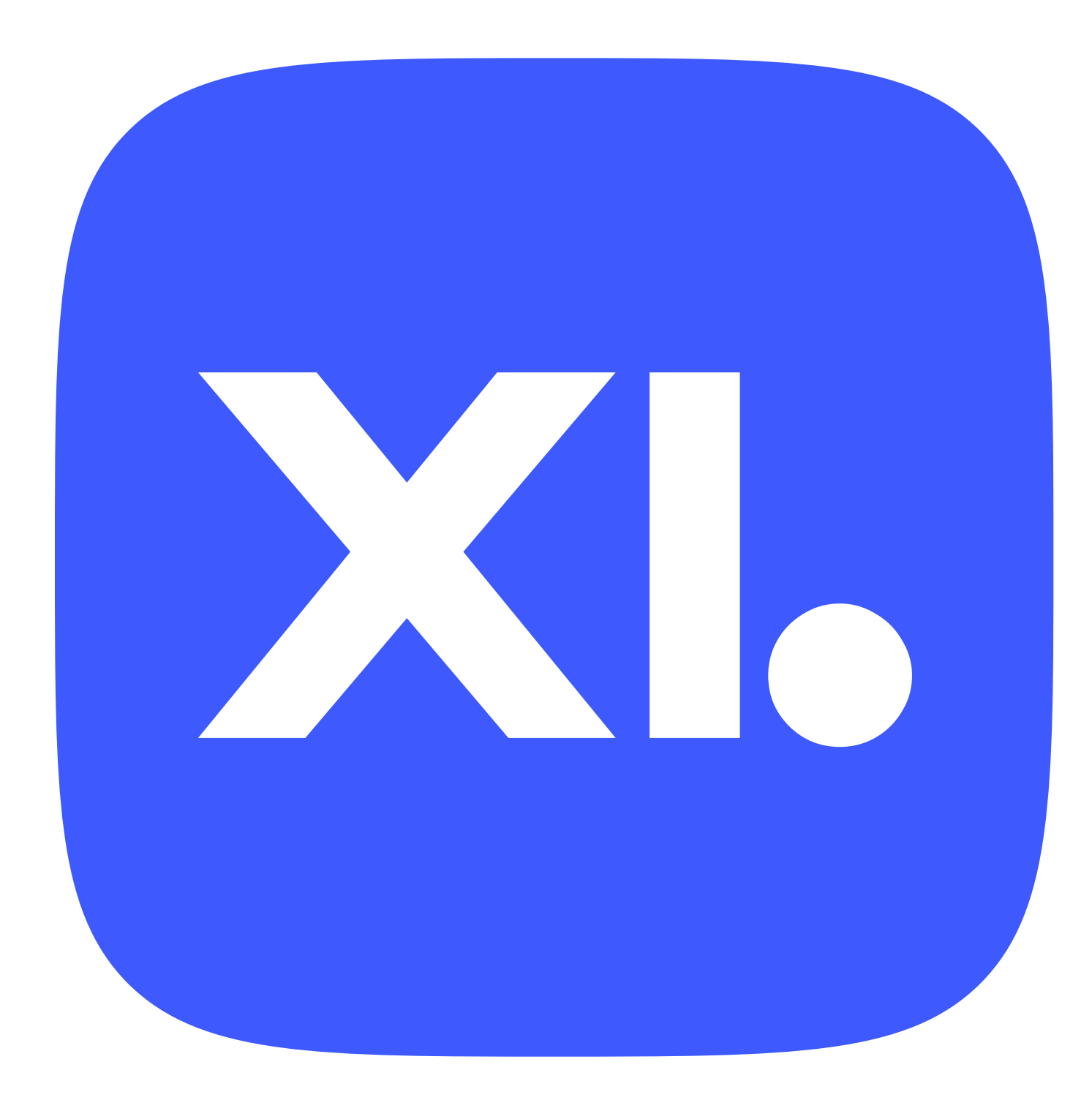

### Компактный логотип Свободное пространство и минимальный размер 2.2

X

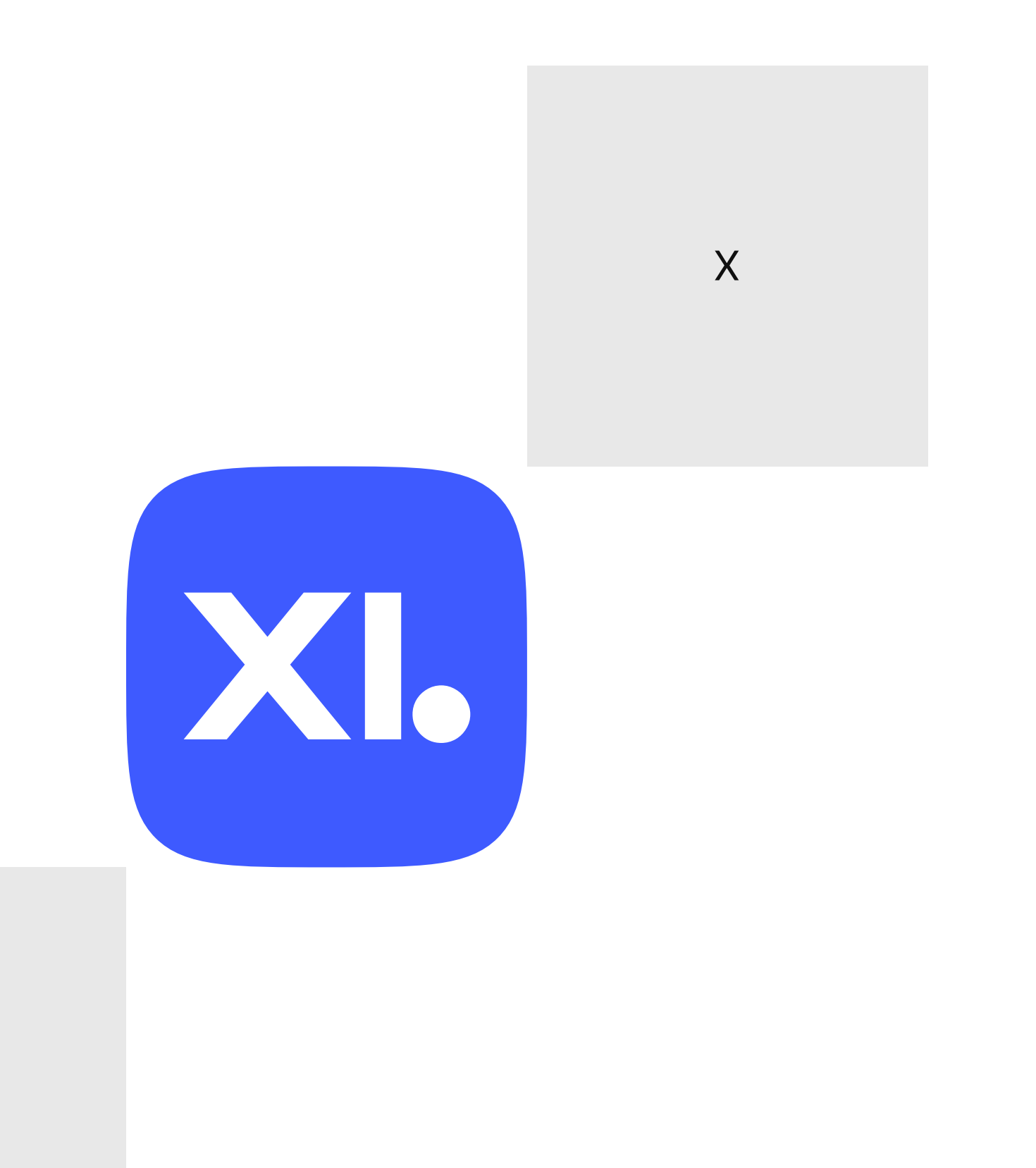

X

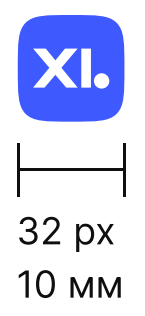

### Свободное пространство

### Минимальный размер

Свободное пространство вокруг логотипа равно его высоте. Во всех случаях уделяйте логотипу соответствующее свободное пространство.

Логотип может быть сколько угодно большим, однако необходимо определить его минимальный размер, при котором он остаётся разборчивым и читаемым.

Минимальный размер компактного логотипа xi.effect при печати составляет 10 мм в ширину, в цифровой среде — 32 px в ширину.

## Суббренды

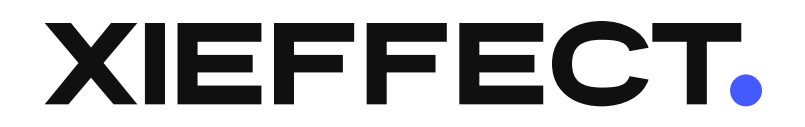

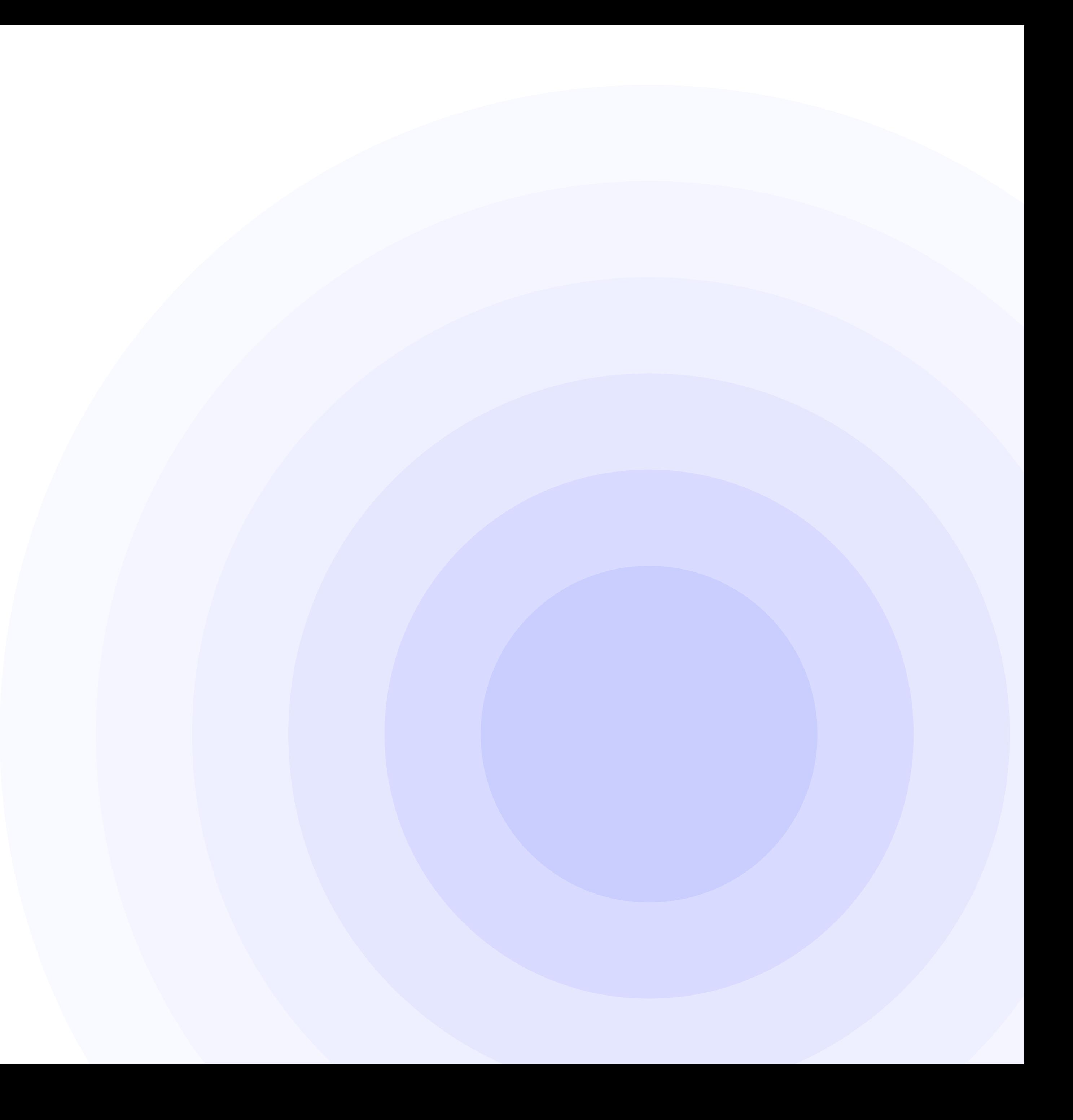

### 3.1Team

xi.team - бренд команды xi.effect. Может применяться на сайтах и в социальных сетях команды.

Поведение логотипа совпадает с поведением полной версии логотипа.

[Скачать логотип](https://www.figma.com/file/kQPhgmJPzk9Bo9vTGDRomI/%F0%9F%93%9A-Identity?type=design&node-id=935-4&mode=design)

## XIJEAM

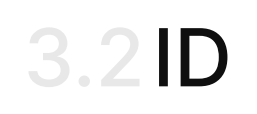

xi.id - специальный бренд, созданный для личного кабинета пользователей и авторизации в системе.

Поведение логотипа совпадает с поведением полной версии логотипа.

[Скачать логотип](https://www.figma.com/file/kQPhgmJPzk9Bo9vTGDRomI/%F0%9F%93%9A-Identity?type=design&node-id=935-5&mode=design)

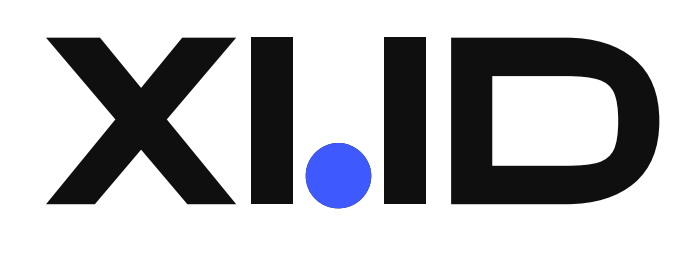

### 3.3Поддержка

xi.support - бренд поддержки. Может применяться на портале поддержки или в технических письмах.

Поведение логотипа совпадает с поведением полной версии логотипа.

[Скачать логотип](https://www.figma.com/file/kQPhgmJPzk9Bo9vTGDRomI/%F0%9F%93%9A-Identity?type=design&node-id=1068-273&mode=design)

## XI.SUPPORT

### 3.3Маркер

Маркер — дизайн-система xi.effect.

Поведение логотипа совпадает с поведением полной версии логотипа.

[Скачать логотип](https://www.figma.com/file/kQPhgmJPzk9Bo9vTGDRomI/%F0%9F%93%9A-Identity?type=design&node-id=935-6&mode=design)

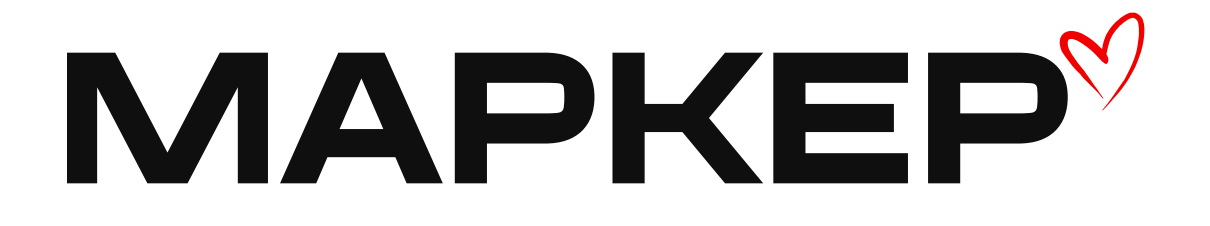

## Типографика

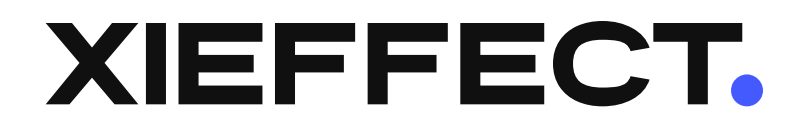

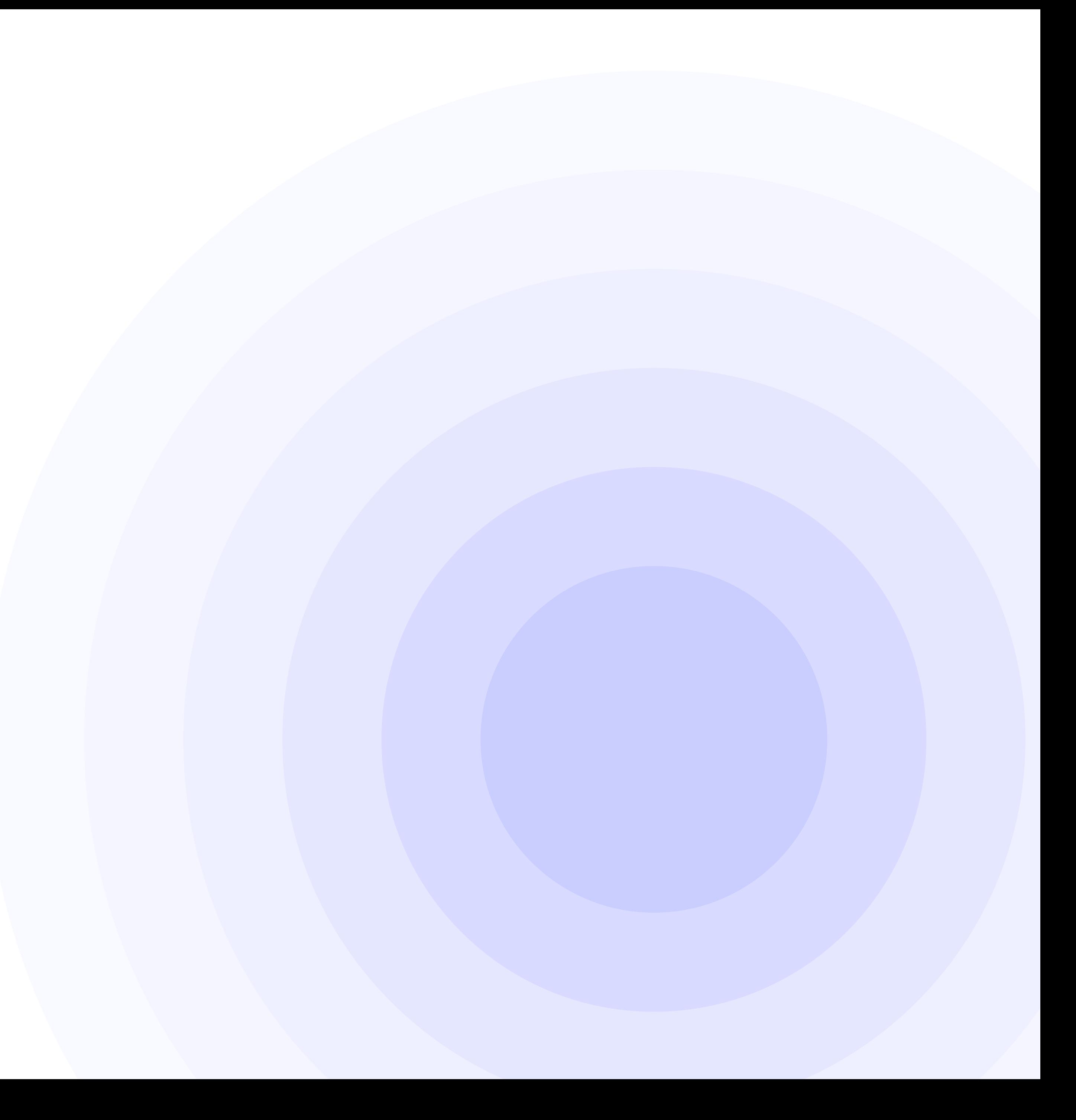

## Inter Medium Regular Bold

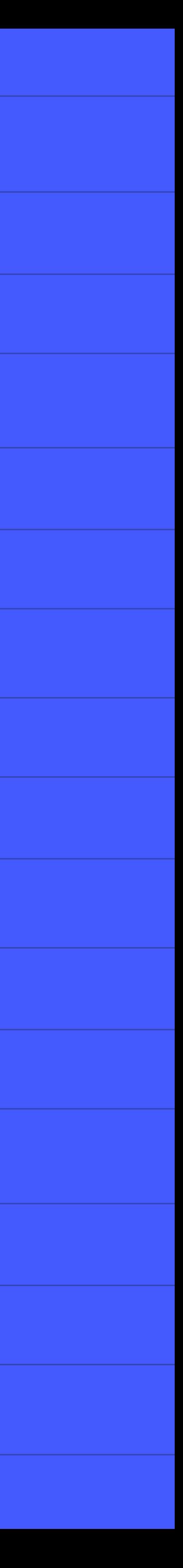

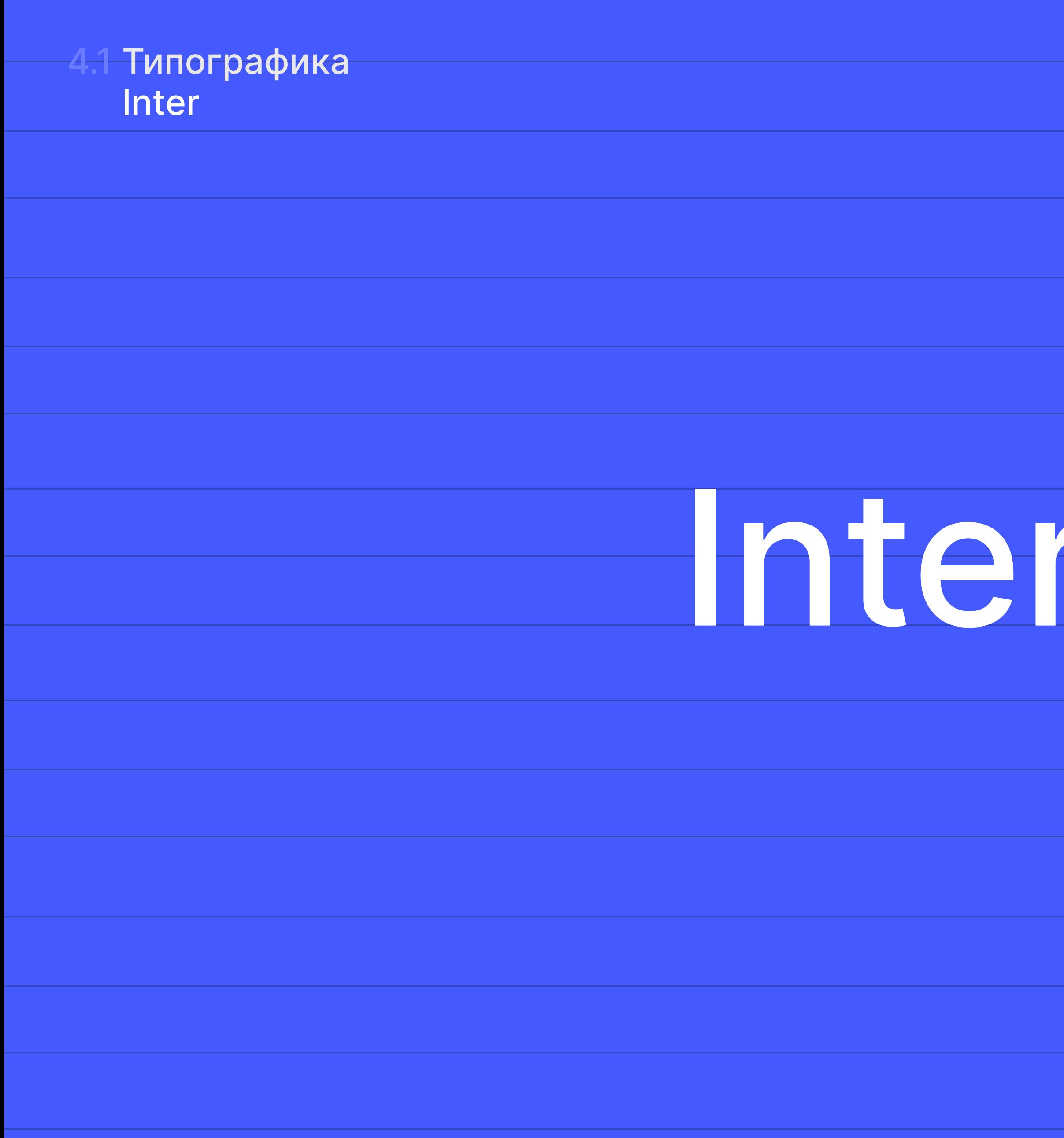

Inter

## АБВГДЕЁЖЗИЙКЛМНОП РСТУФХЦЧШЩЪЫЬЭЮЯ АБВГДЕЁЖЗИЙКЛМНОП РСТУФХЦЧШЩЪЫЬЭЮЯ

Во всех текстах xi.effect используйте фирменный шрифт Inter.

> ABCDEFGHIJKLM NOPQRSTUVWXYZ abcdefghijklm nopqrstuvwxyz

Латиница

Кириллица

#### Типографика Inter 4.2

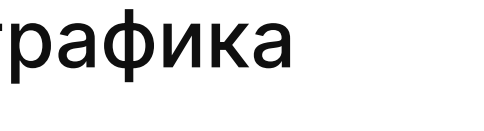

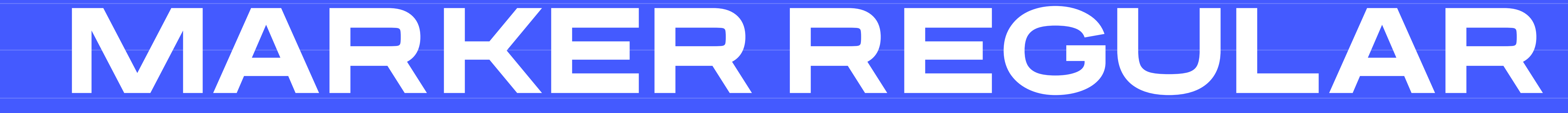

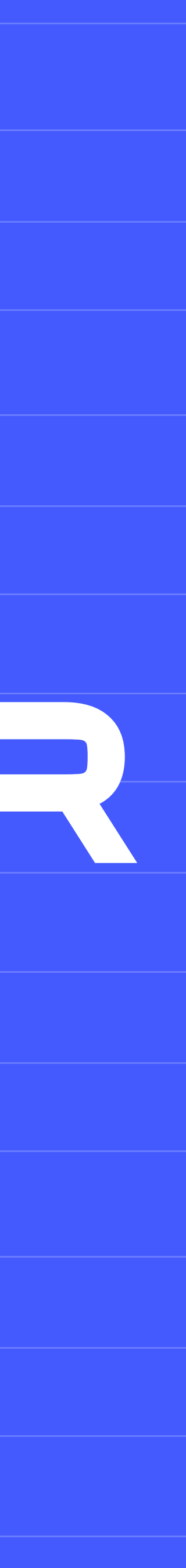

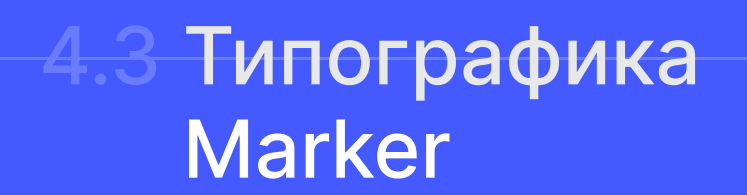

## АБВГДЕЖЗИЙКЛМНОП РСТУФХЦЧШЩЪЫЬЭЮЯ

Фирменный шрифт логотипов — Marker.

Используйте шрифт только для заголовков.

### **Marker**

### Типографика 4.4**Marker**

Если нужно сделать новый логотип, обратитесь к [Ивану Ковыляеву](https://t.me/ikovylyaev)

Обновлено 20.06.23 Версия: 1.06

### ABCDEFGHIJKLM NOPQRSTUVWXYZ

Латиница

Кириллица

Примеры справа показывают, как сделать текст чётким и разборчивым. Эти принципы обеспечивают единообразие всех материалов внутри экосистемы.

В блоках текста следите за тем, чтобы правый край был ровным.

Не допускайте «висячих» строк, когда начальные или конечные строки абзаца обособляются от остальной части текста.

Междустрочный интервал в среднем равен 115% кегля

В особых форматах или определённом контексте можно применить выравнивание по центру или правому краю, однако выравнивание по левому краю предпочтительно.

### Типографика Правила набора

Всегда старайтесь выравнивать текст по левому краю полосы или колонки

При выравнивании по левому краю избегайте значительных различий в длине строк.

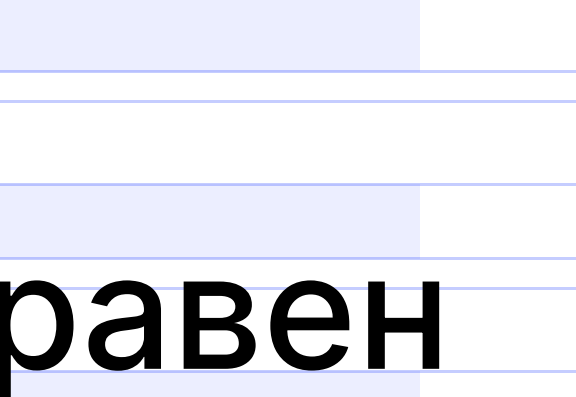

Кернинг всегда должен быть оптическим, а трекинг равен 0.

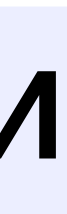

Избегайте всех видов ошибок, которые есть на это слайде.

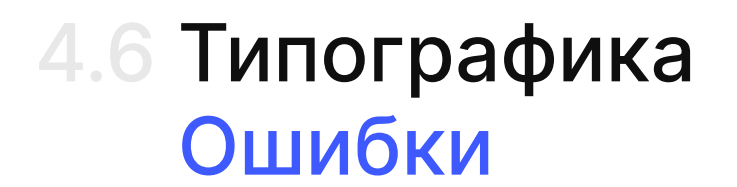

Никогда не сокращайте межбуквенный интервал до такой степени, что текст становится неразборчивым.

Н и к о г д а

не выравнивайте все строки абзаца по ширине.

Никогда не набирайте заголовки и текст в верхнем регистре.

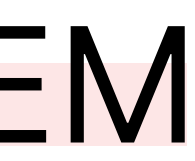

Используйте

правильный

междустрочный

интервал

## Цветовая палитра

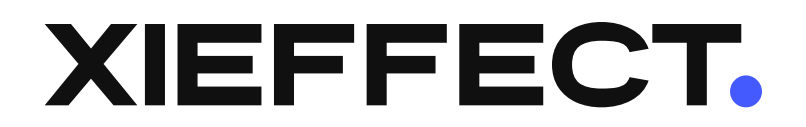

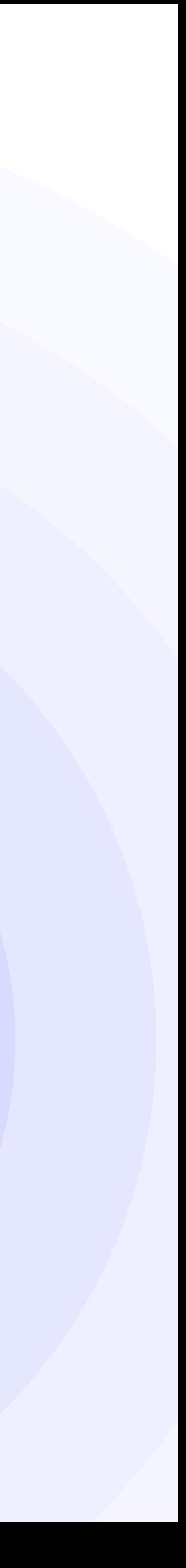

Blue

Green

### Black

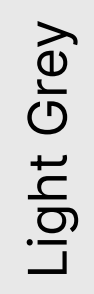

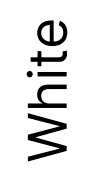

## Ekaterinburg/80 Ekaterinburg/80

Brand/80

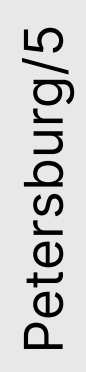

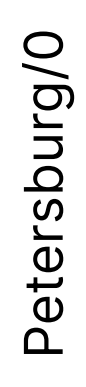

### 5.1Цветовая палитра

Из вертикалей цветовой палитры мы выбрали основные цвета, которые могут использоваться компанией xi.effect.

Корпоративная палитра всё также строится вокруг фирменного синего.

### 5.2Цветовая палитра Petersburg

Petersburg/100

Petersburg/90

Petersburg/80

Petersburg/70

Petersburg/60

Petersburg/50

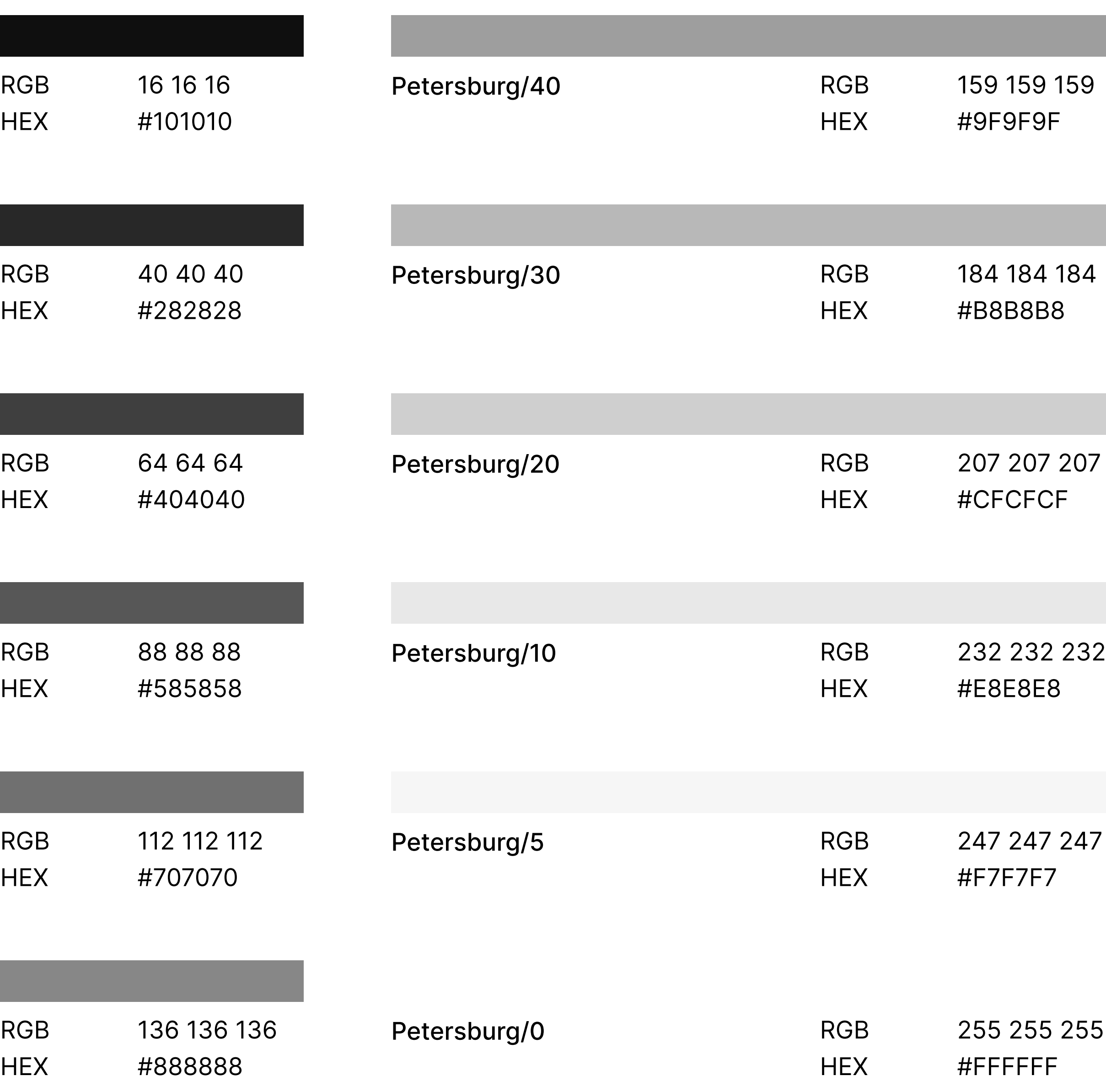

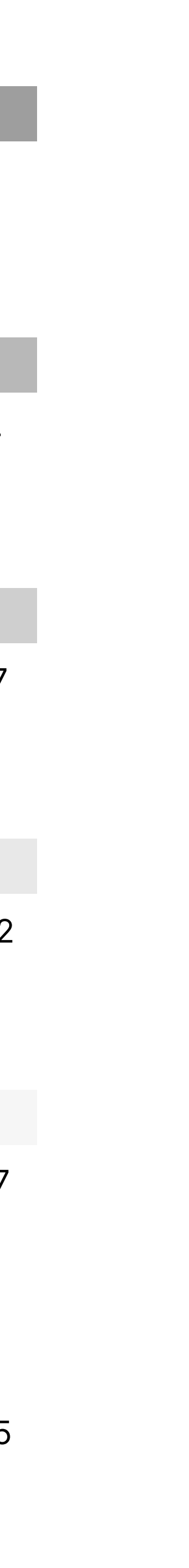

### 5.3Цветовая палитра Brand & Moscow Brand/100

Brand/80

Brand/60

Brand/40

Brand/20

Brand/0

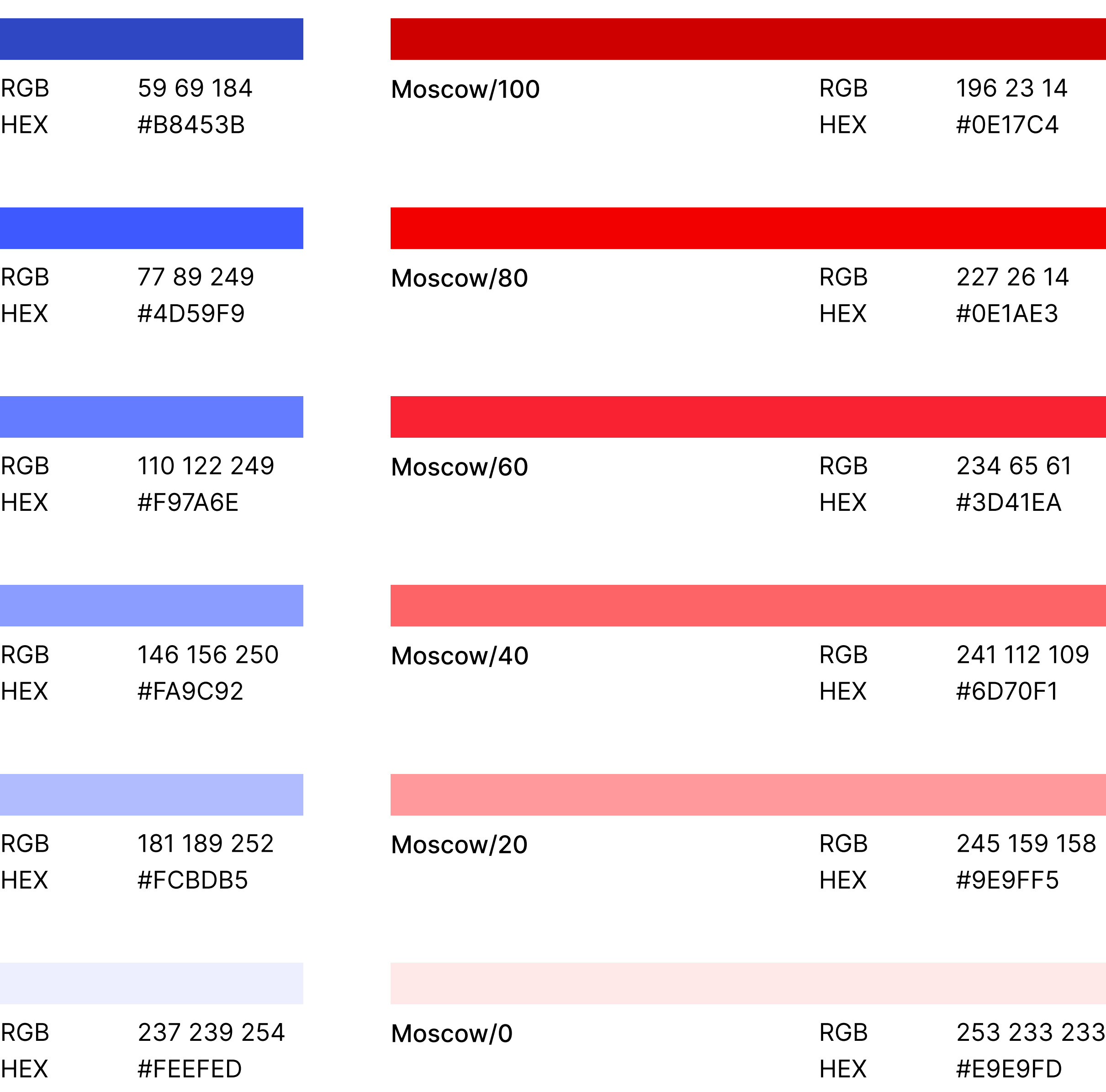

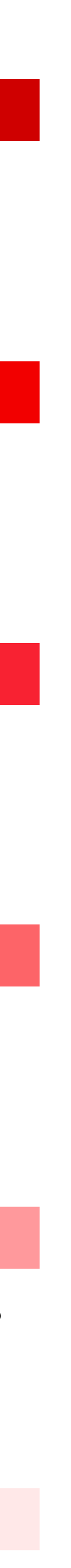

### 5.4Цветовая палитра Ekaterinburg & Kungur Ekaterinburg/100

Ekaterinburg/80

Ekaterinburg/60

Ekaterinburg/40

Ekaterinburg/20

Ekaterinburg/0

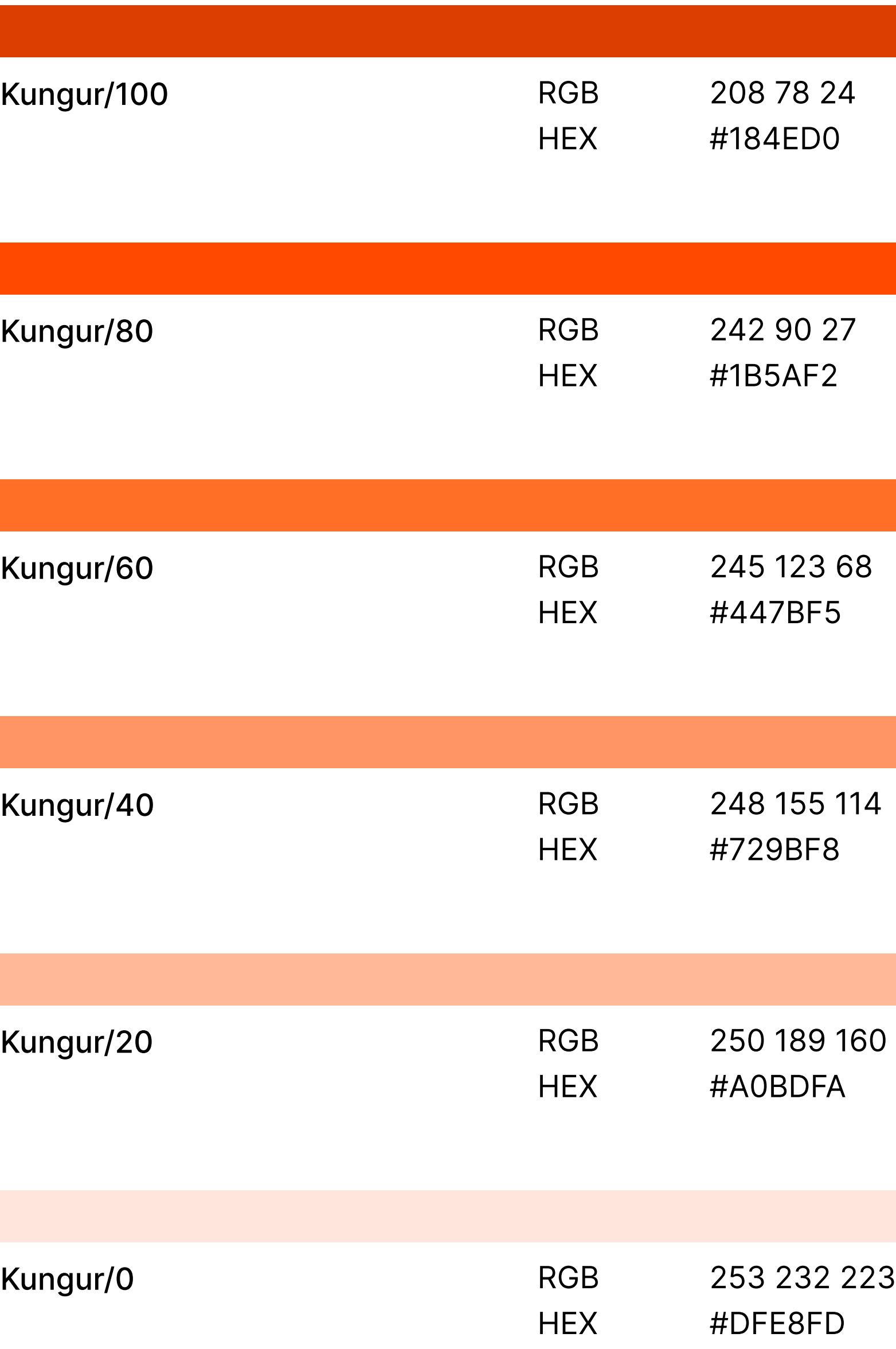

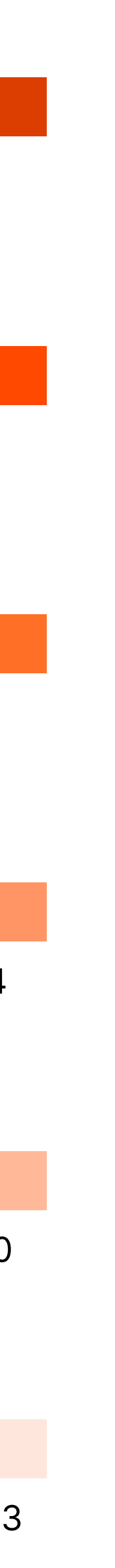

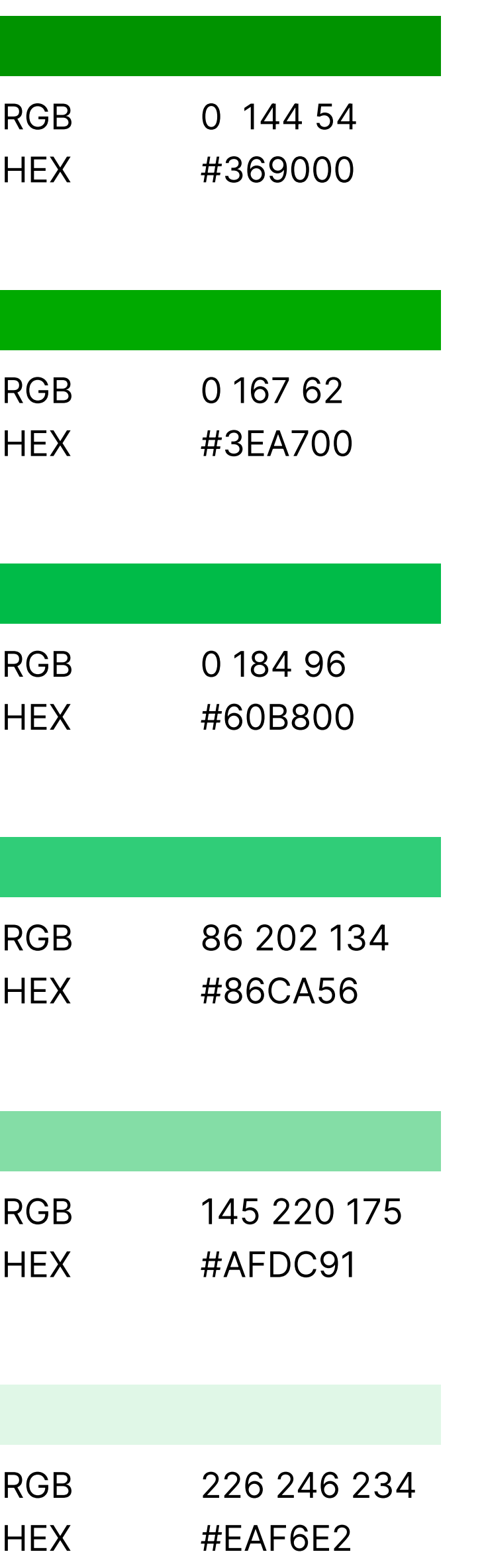

### 5.5Цветовая палитра Arkhangelsk & Vladivostok Arkhangelsk/100

Arkhangelsk/60

Arkhangelsk/40

Arkhangelsk/20

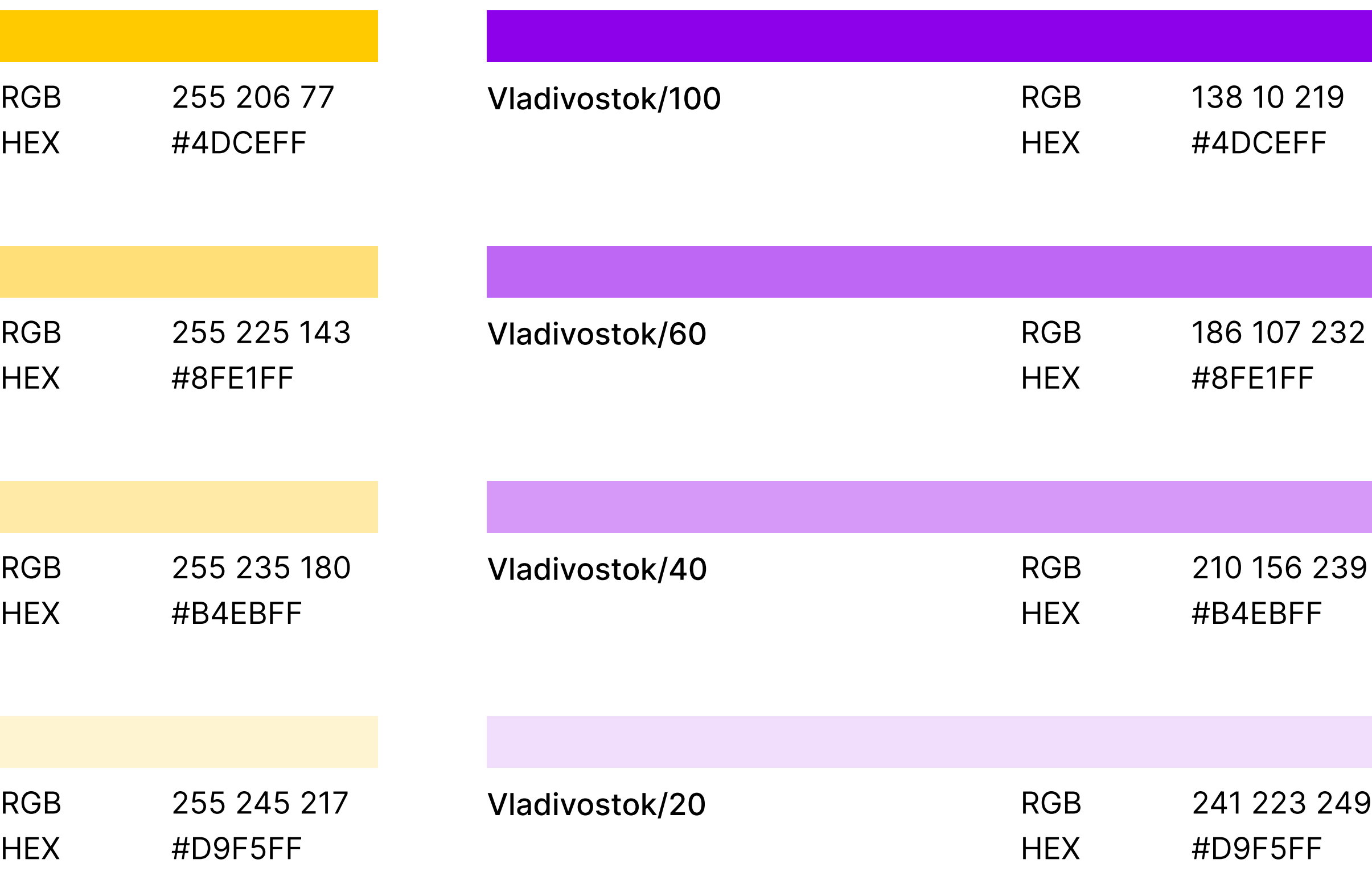

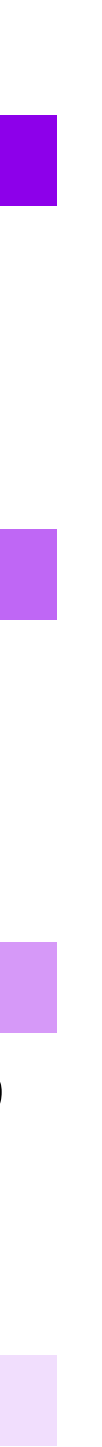

### 5.6Цветовая палитра Volgograd & Saratov Volgograd/100

Volgograd/60

Volgograd/40

Volgograd/20

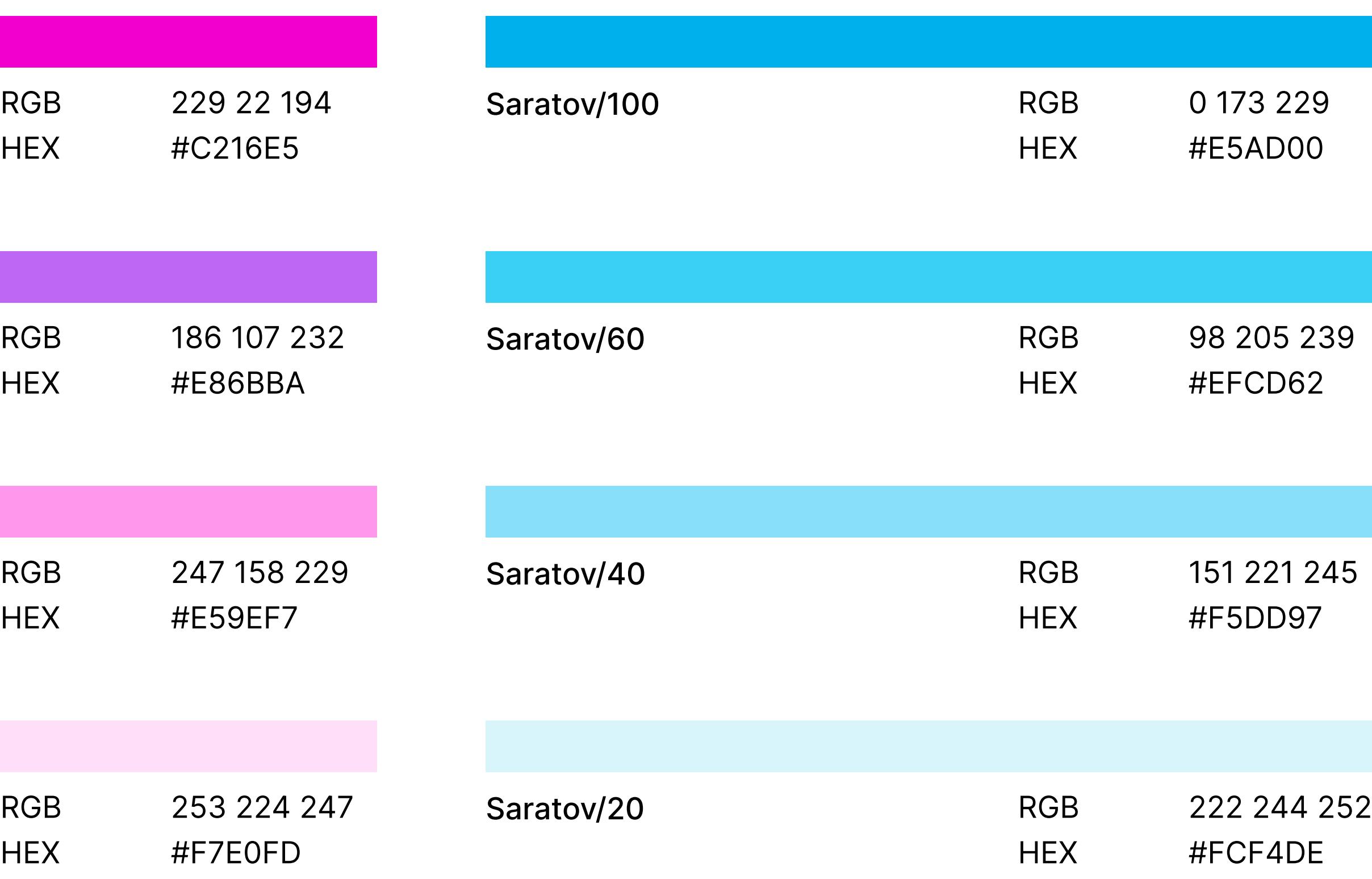

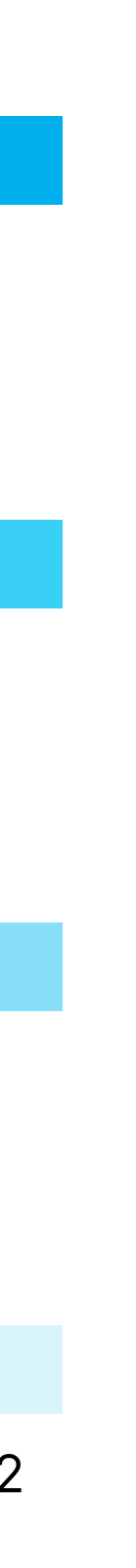